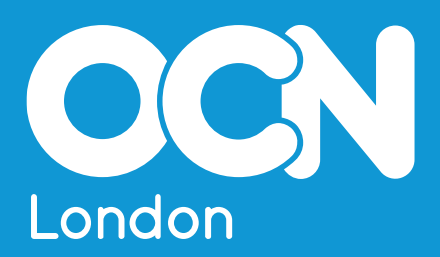

# **Essential Digital Skills Qualifications BKSB Mapping** Document **2020/21**

# **How to navigate within this document**

Navigate from the Contents page overleaf by clicking on the section headings to go to that section.

Click on any major heading throughout the document to return to the Contents page and use that page as a 'springboard' to get to other sections.

You can also scroll through pages in the usual way.

# <span id="page-2-2"></span><span id="page-2-1"></span>Contents

**Page**

<span id="page-2-0"></span>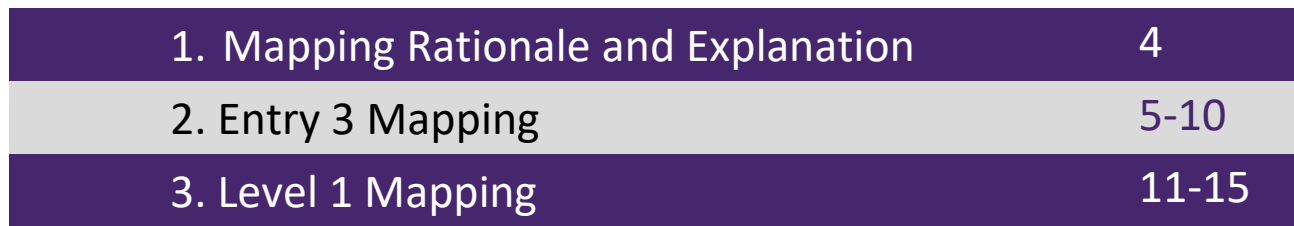

#### <span id="page-3-0"></span>**[Mapping Rationale and Explanation](#page-2-0)**

This document details the Essential Digital Skills standards assessed within each OCN London EDSQ assessment and the BKSB online resources it is recommended learners should undertake prior to assessment.

At each level, EDSQs are assessed via five short assessment papers – in the form of:

- Simulations
- Practical Demonstrations
- Multiple -Choice Knowledge Tests

Each assessment paper addresses a range of skills standards from across the Essential Digital Skills Framework – the exact standards addressed are listed on the following pages.

The BKSB online resources follow the Essential Digital Skills Framework, so are divided into five skills categories (i.e. Transacting, Communicating, Creating and Editing, etc). Each skill category is subdivided into sub-skills (i.e. within **Transacting**, the sub-skills are *Using Online Services* and *Buying Securely Online*).

Please note that the mapping tables on the following pages indicate both the relevant skills category and sub-skill addressed within each assessment, so this document will be of use in planning the BKSB online resources to be utilised in order to best prepare learners for the EDSQ assessment they will undertake.

AP details

#### **Example:**

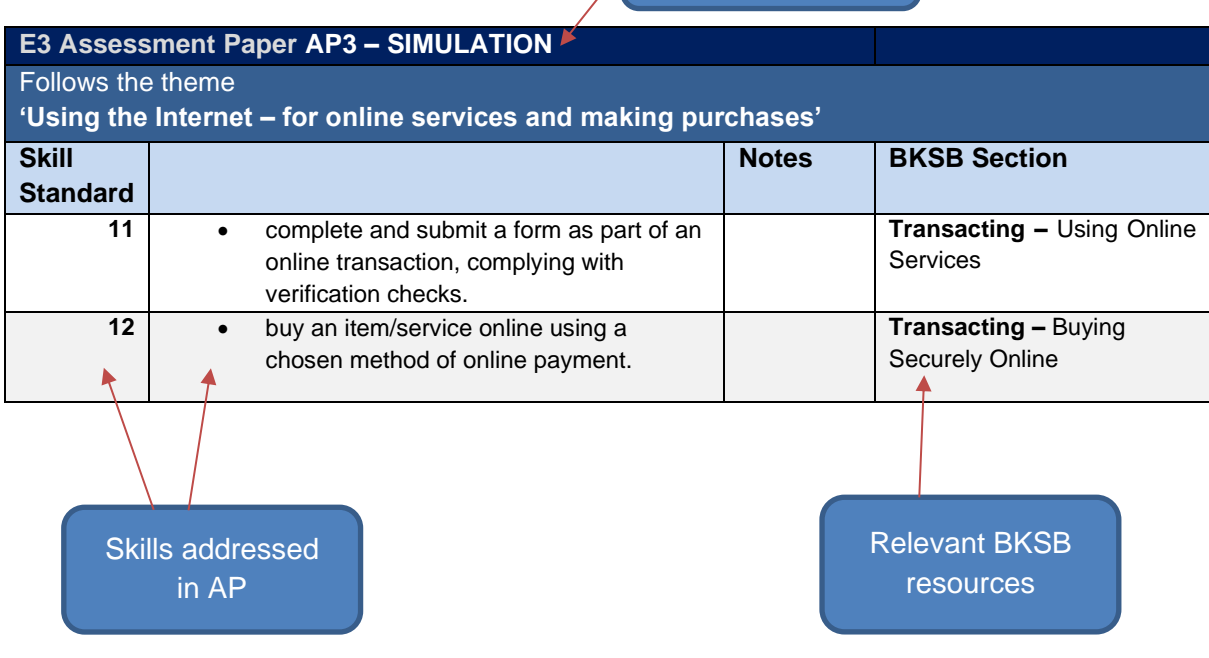

Page  $\overline{\mathcal{A}}$ 

## **[Entry 3 Assessment Papers](#page-2-1)**

<span id="page-4-0"></span>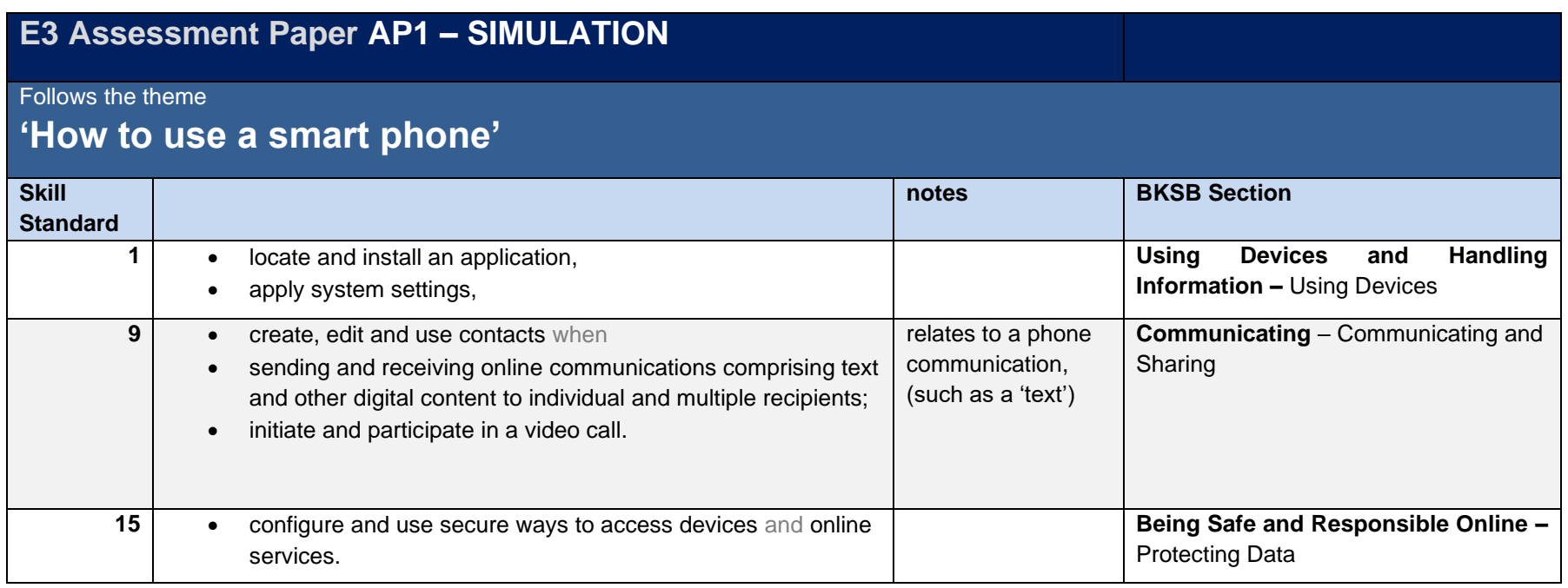

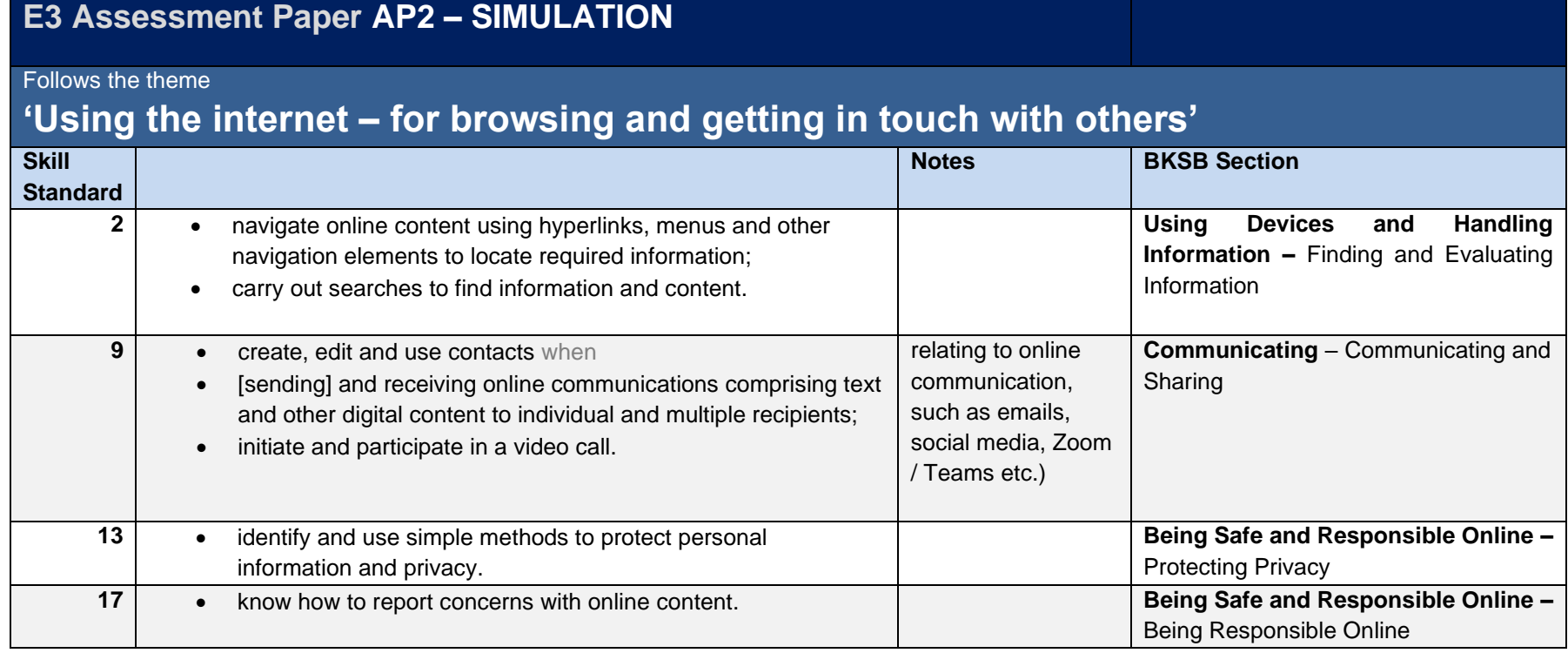

Page 6

### **E3 Assessment Paper AP3 – SIMULATION**

Follows the theme

# **'Using the Internet – for online services and making purchases'**

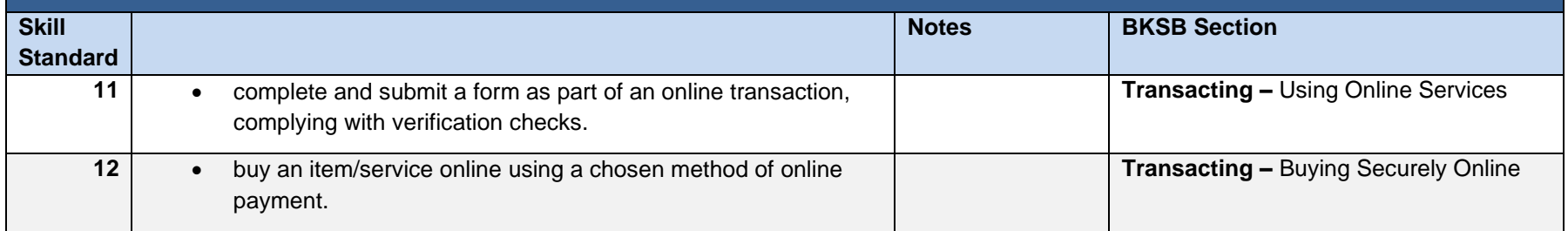

### **E3 Assessment Paper AP4 – Practical demonstration**

Follows the themes

# **i/ Creating, editing and storing documents ii/ Staying safe**

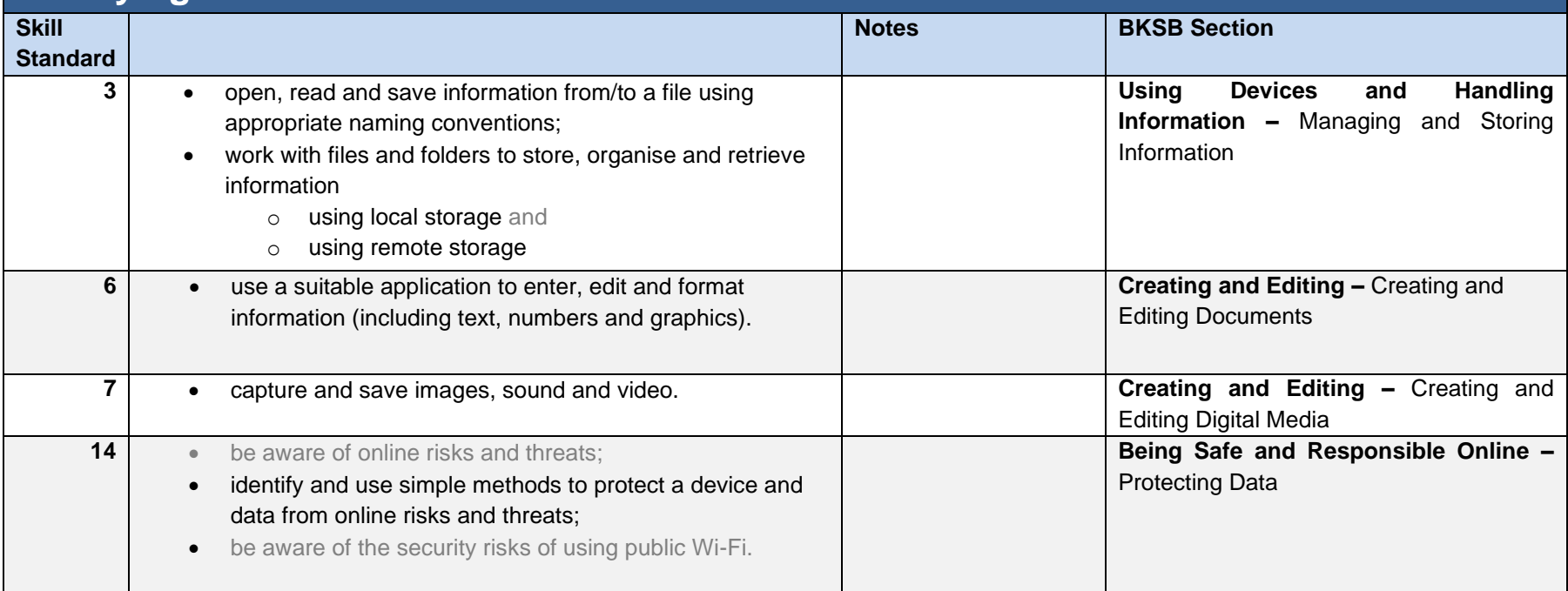

## **E3 Assessment Paper AP5 – Knowledge test**

#### Follows the themes

#### **i/ Digital technical problems ii/ Digital health and safety**

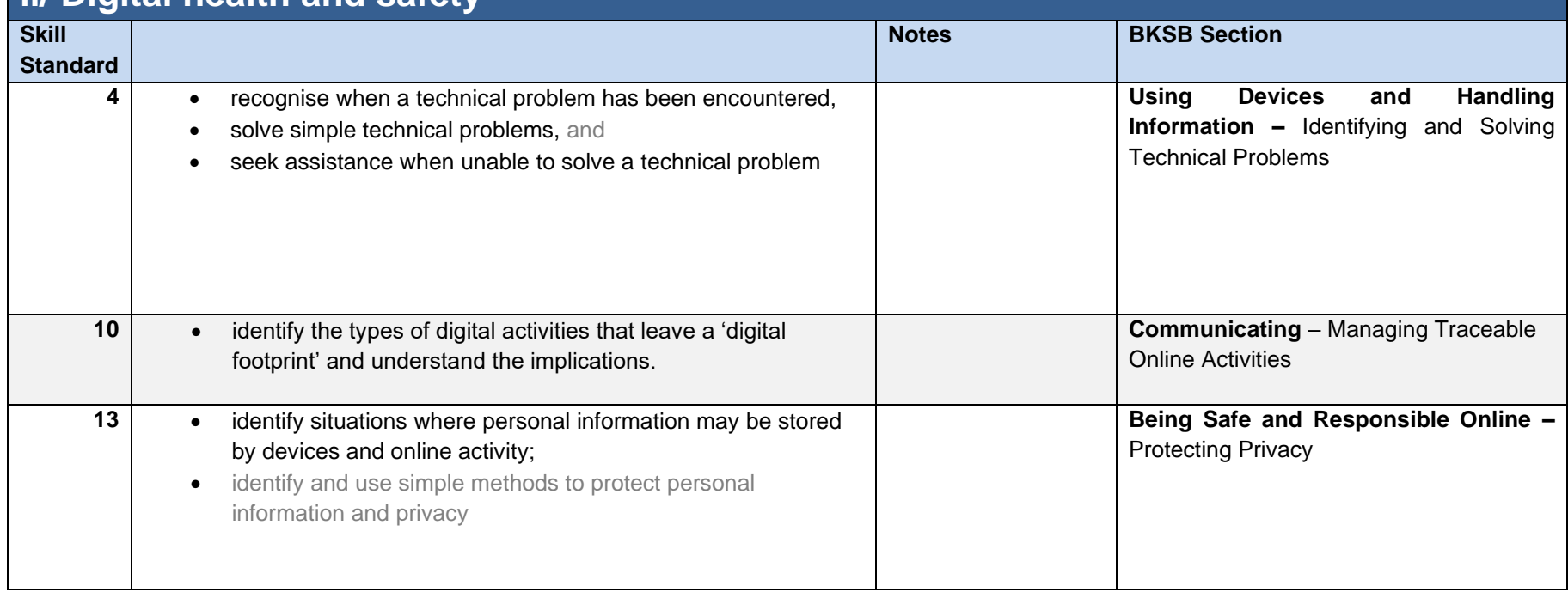

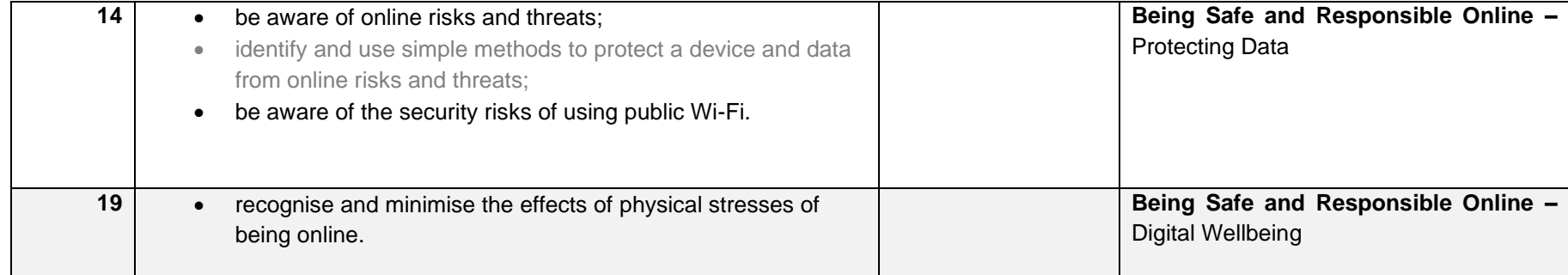

**Level 1 Assessment Papers tables start over leaf.**

OCN London – [www.ocnlondon.org.uk](http://www.ocnlondon.org.uk/) – 020 7278 5511 – [enquiries@ocnlondon.org.uk](mailto:enquiries@ocnlondon.org.uk)

### **[Level 1 Assessment Papers](#page-2-2)**

<span id="page-10-0"></span>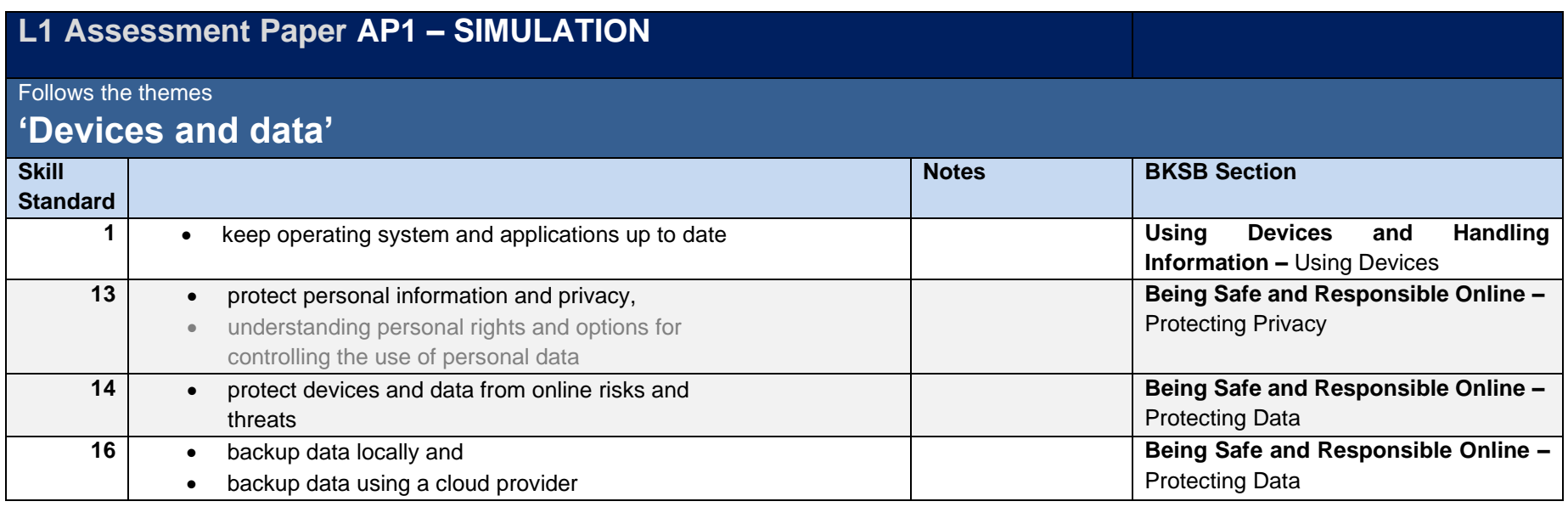

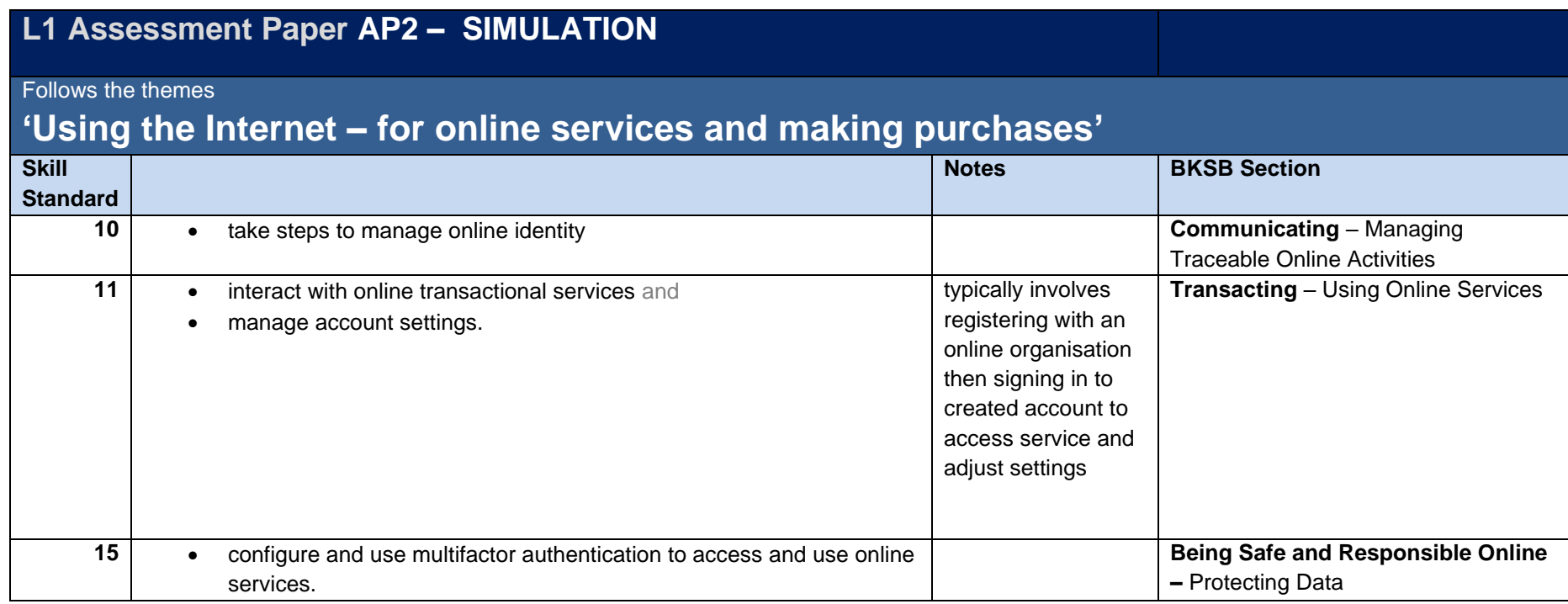

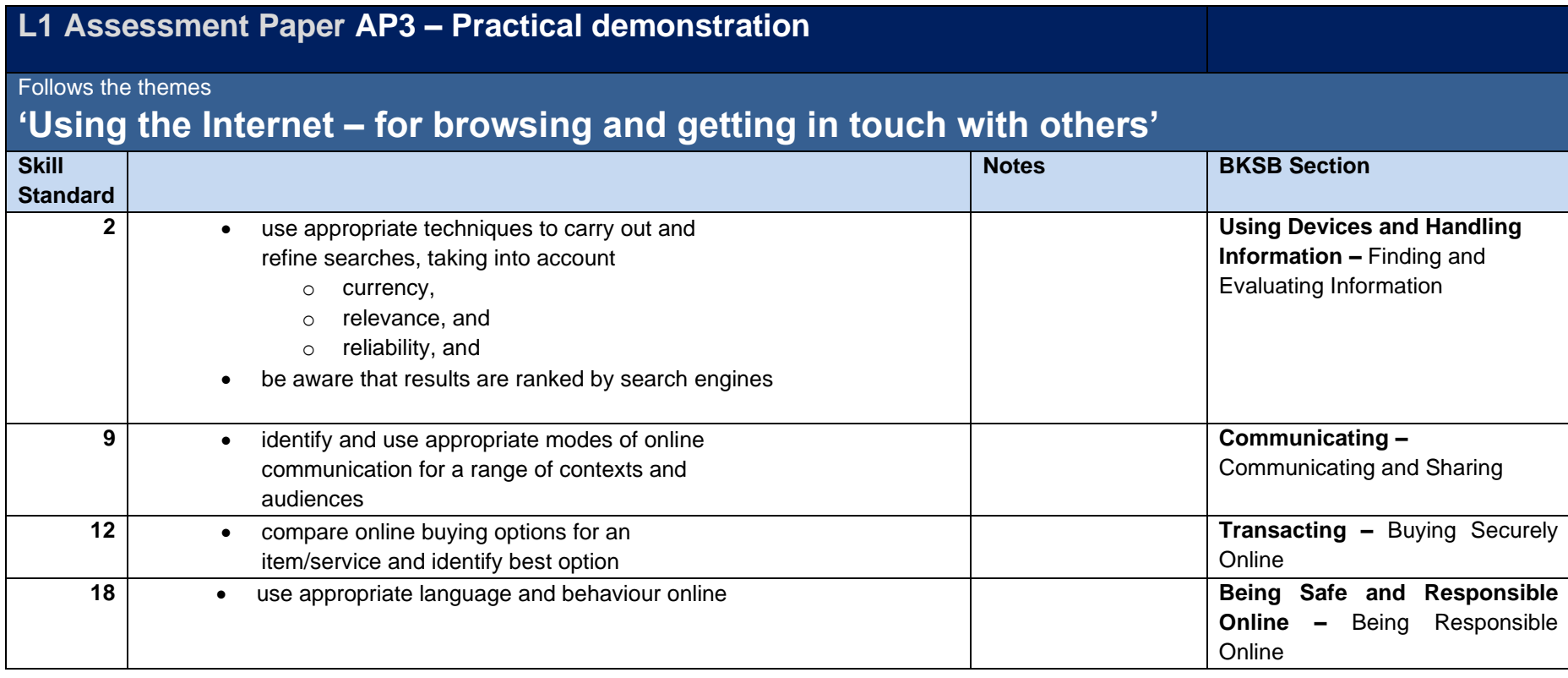

#### **L1 Assessment Paper AP4 – Practical demonstration**

Follows the themes

## **i/ 'Edit and format text, images, numbers, and save**

# **ii/ Use the internet to extend own digital skills and tackle technical problems**

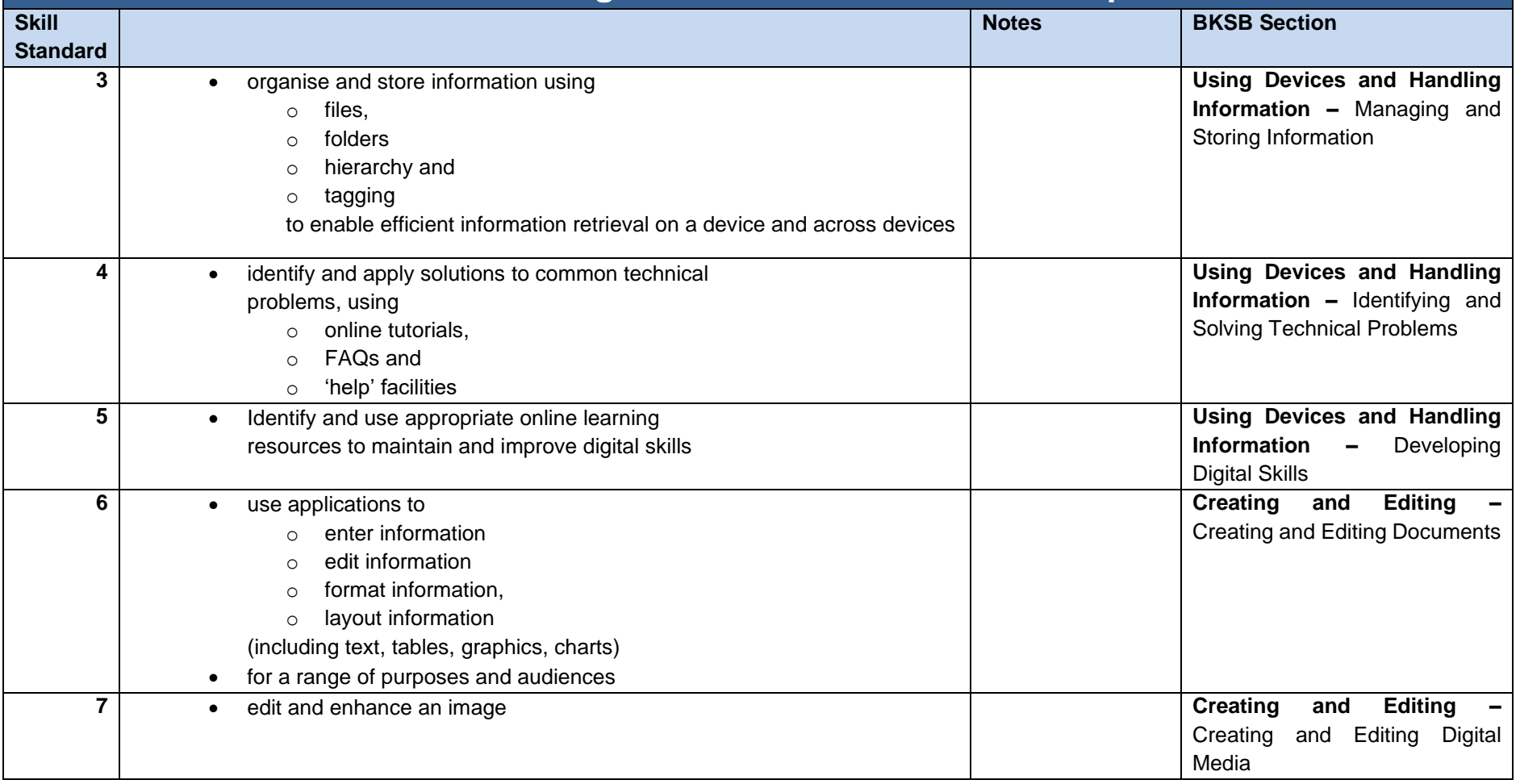

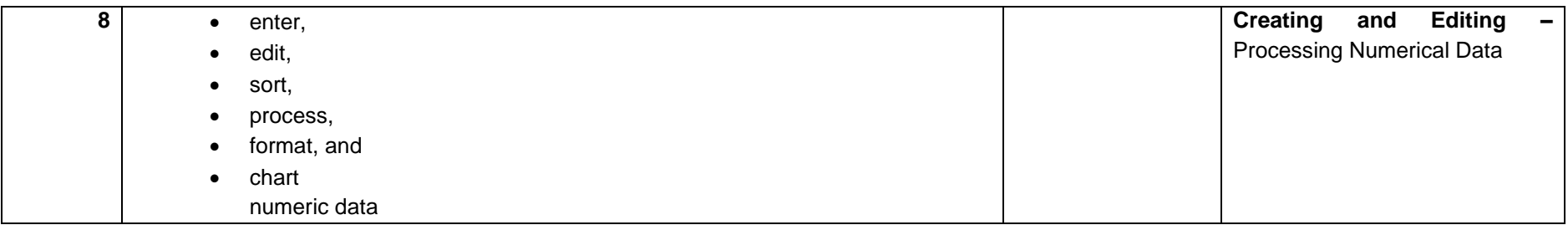

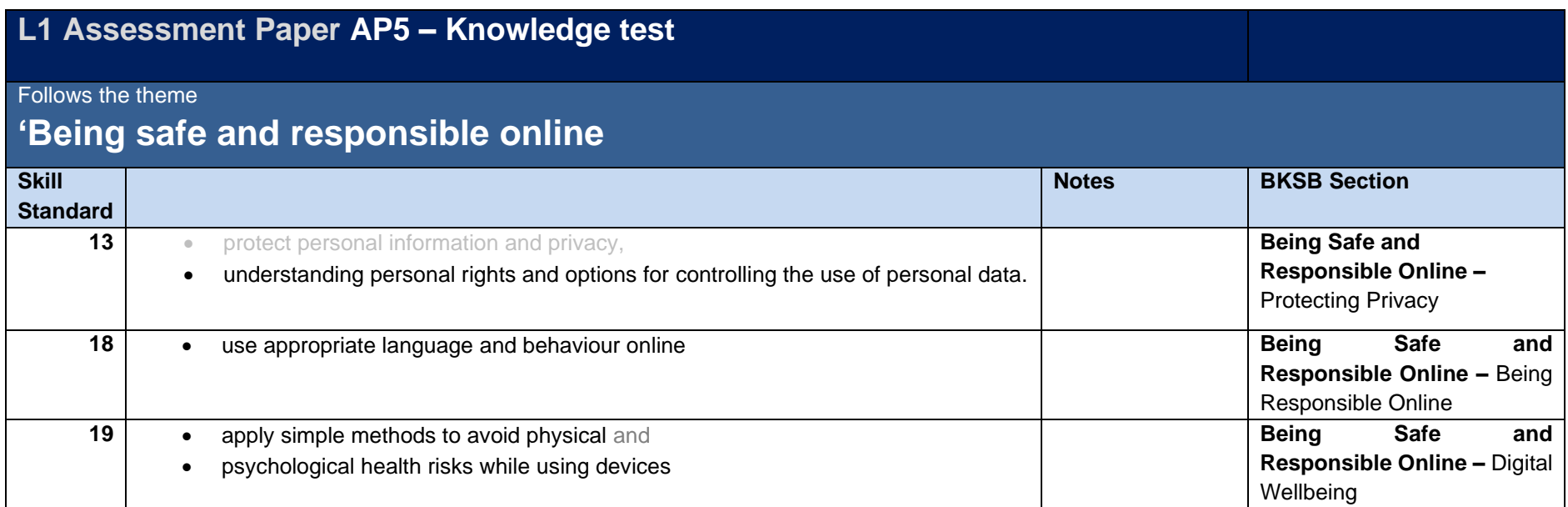

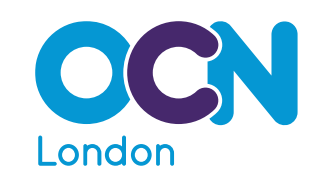

#### 9 OCN London,

- 15 Angel Gate, 326 City Road, London EC1V 2SF
- $\Box$  www.ocnlondon.org.uk
- $\blacksquare$  enquiries@ocnlondon.org.uk
- $9$  020 7278 5511

OCN London – [www.ocnlondon.org.uk](http://www.ocnlondon.org.uk/) – 020 7278 5511 – [enquiries@ocnlondon.org.uk](mailto:enquiries@ocnlondon.org.uk)